Tinkercad Shadows part 1 (all students) Due: 4th period: Tuesday 10/5 5th period: Wednesday 10/6

Tinkercad objects raised up off of the workplane show a shadow. For example, look at the shadow below this rectangle object:

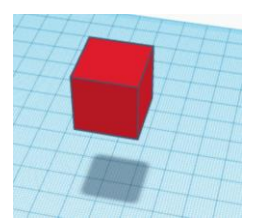

Today's assignments have to do with using the shadows to create interesting images. First, you will create a simple shadow image.

Arrange at least 8 objects in a Tinkercad project in such a way that they make an interesting shadow that makes a recognizable thing or message. The shadow should be clear and easy to see, while the objects should each be at a different height, spread about, so that it is not easy to see what they will create with their shadows just by looking at the objects. Here is an example I created. Look at the objects:

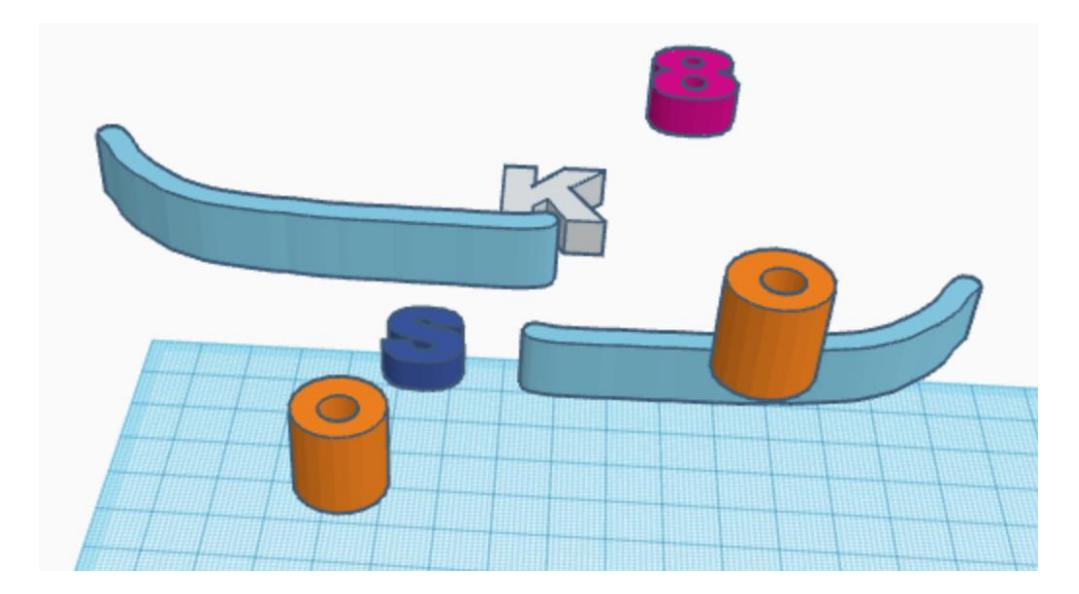

Can you tell what their shadows will create down below?

Go to the next page to see.

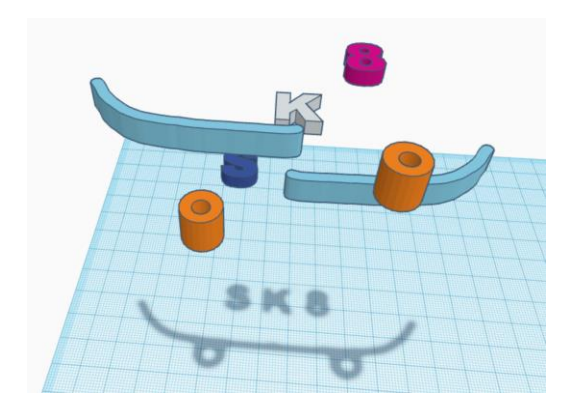

The above project uses 9 objects (two are "hole" cylinders that make the wheels.) The shadow says "SK8" for "skate" and shows a skateboard. You may have been able to figure it out from the objects, this is not a very complicated one, obviously.

No more than half of the objects can be text or letter objects. Also, notice that from the side, none of the objects are at the exact same level. This is part of the assignment: make it so the pieces that make up the interesting shadow are at different levels so that what the shadow will make is not completely obvious to someone only looking at the objects from the side:

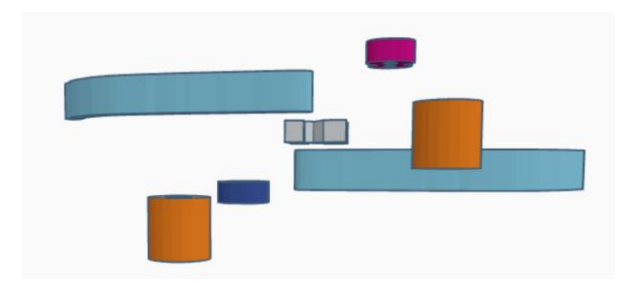

The idea behind this first activity is to create a simple shadow project using at least 8 objects. If you've got a crazy/complicated/fun idea, save that for the next stage of today's work.

Summary of today's assignment:

- 1. Make a fairly simple shadow creation using 8 or more objects.
- 2. Each object is at a different elevation.
- 3. No more than half of the objects are text or letters.
- 4. What the shadow is should not be completely obvious if you are just viewing the objects.
- 5. The objects are raised up enough so that it is easy to view the shadow that they create without them getting in the way, but not so high that you cannot see them.
- 6. Rename your project with your name and "shadow 1" in the title.

Get a share link and turn this in for today's assignment. Add the link and turn it in.

Make 2 students who had me last year need to create new projects (different from last year's projects.)